## **Combining Multiple PDF Files in Adobe Acrobat Using Adobe Acrobat 9 Pro**

**To combine multiple PDF files:** 

1. Open Adobe Acrobat 9 Pro

2. Click Combine > Merge files into a singe PDF

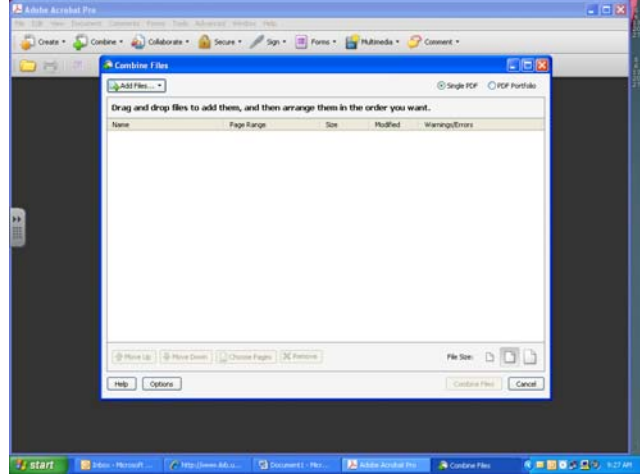

3. Click Add Files… to locate the PDF files to be combined. Double-click a PDF file to add it to the list, or use the [Ctrl]-click combination to select multiple files in the same directory and then click Add Files.

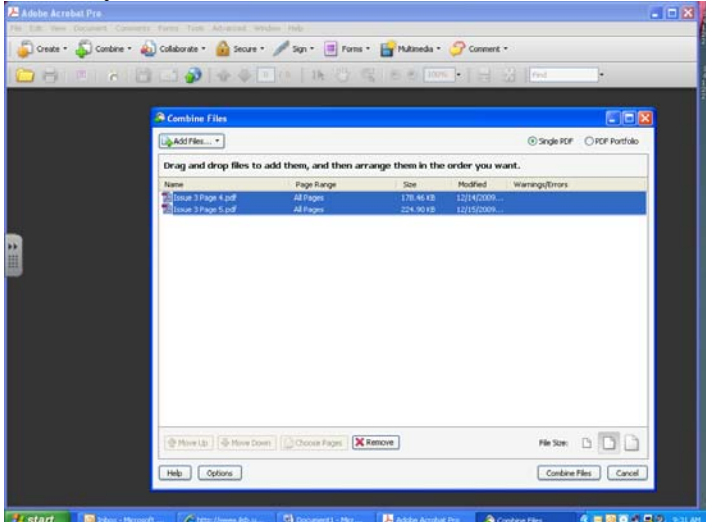

4. To change the order of the files in the list, select the appropriate PDF and click Move Up or Move Down as needed.

5. Select Default File Size for the file size and conversion setting. If the PDF document is over the 3MB size limitation, then try using the Smaller File Size setting.

6. Click Next once all of the files to be combined have been added and are in the desired sequence.

7. Select "Merge Files into a Single PDF" and then click Create.

8. Review the results to ensure accuracy and then click Save.

9. Browse to the location on your computer where you wish to save the document, name the file, and then click Save.

## **Using Adobe Acrobat 8.0**

Acrobat 8.0 allows you to combine multiple PDF files with the Document > Insert Pages command, or by using the Create PDF > From Multiple Files command.

To insert a PDF document into a currently opened PDF document:

1. Open the target document.

2. With the target PDF document open, choose Document > Insert Pages.

3. In the "Select File to Insert" dialog box, locate and select the document you want to insert into the target document, and click Select.

4. In the "Insert Pages" dialog box, specify whether you want to insert the document before or after the specified page. Then specify whether the document is to be inserted before or after the first page, last page, or a specific page number. Click OK.

5. Save the combined document under the desired filename, or return to step 2 to insert another document.

## **To combine multiple PDF files:**

1. Open Adobe Acrobat 8.0

2. Click File > Create PDF > From Multiple Files

3. Click Add Files… to locate the PDF files to be combined. Double-click a PDF file to add

it to the list, or use the [Ctrl]-click combination to select multiple files in the same directory and then click Add Files.

4. To change the order of the files in the list, select the appropriate PDF and click Move Up or Move Down as needed.

5. Select Default File Size for the file size and conversion setting. If the PDF document is over the 3MB size limitation, then try using the Smaller File Size setting.

6. Click Next once all of the files to be combined have been added and are in the desired sequence.

7. Select "Merge Files into a Single PDF" and then click Create.

8. Review the results to ensure accuracy and then click Save.

9. Browse to the location on your computer where you wish to save the document, name the file, and then click Save.

## Using Adobe Acrobat 6.0 and 7.0

Acrobat 6.0 and 7.0 allow you to combine multiple PDF files with the Document > Insert Pages command, or by using the Create PDF > From Multiple Files command.

To insert a PDF document into a currently opened PDF document:

1. Open the target document.

2. With the target PDF document open, choose Document > Insert Pages.

3. In the "Select File to Insert" dialog box, locate and select the document you want to insert into the target document, and click Select.

4. In the "Insert Pages" dialog box, specify whether you want to insert the document before or after the specified page. Then specify whether the document is to be inserted before or after the first page, last page, or a specific page number. Click OK.

5. Save the combined document under the desired filename, or return to step 2 to insert another document.

To combine multiple PDF files:

1. Open Adobe Acrobat 6.0 or Acrobat 7.0

2. Click File > Create PDF > From Multiple Files

3. Click Browse to locate the PDF files to be combined. Double-click a PDF file to add it to the list, or use the [Ctrl]-click combination to select multiple files in the same directory and then click Add.

4. To change the order of files in the list, select the appropriate PDF and click Move Up or Move Down as needed.

5. Click OK when all of the files to be combined have been added and are in the desired sequence.

6. Click File > Reduce File Size. Change the "Compatible with" field to "Acrobat 4.0 and later"

7. Click OK.

8. Enter the desired filename and click Save.

Using Adobe Acrobat 5.0

Acrobat 5.0 allows you to combine multiple PDF files with the Insert Pages command. To insert a PDF document into a currently opened PDF document:

1. Open the target document.

2. With the target PDF document open, choose Document > Insert Pages

3. In the "Select File to Insert" dialog box, locate and select the document you want to insert into the target document, and click Select.

4. In the "Insert Pages" dialog box, specify whether you want to insert the document before or after the specified page. Then specify whether the document is to be inserted before or after the first page, last page, or a specific page number. Click OK.

5. Save the combined document under the desired filename, or return to step 2 to insert another document.